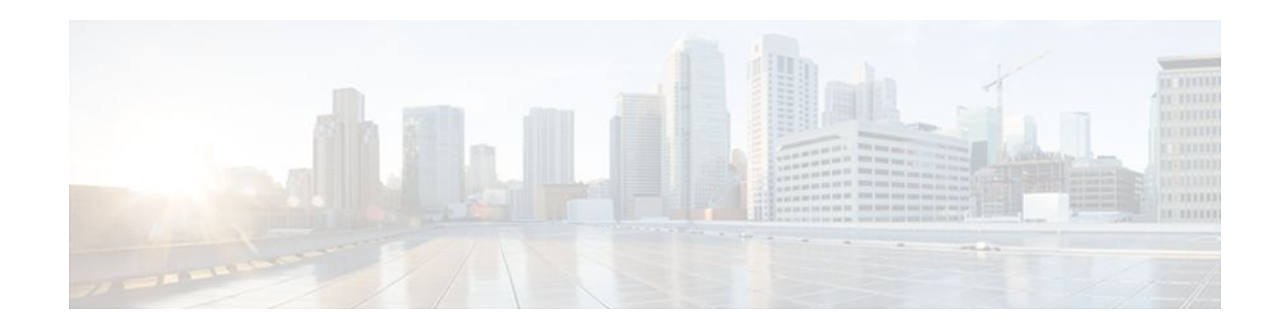

# **Implementing Traffic Filters for IPv6 Security**

#### **Last Updated: November 14, 2011**

This module describes how to configure Cisco IOS XE IPv6 traffic filter and firewall features for your Cisco networking devices. These security features can protect your network from degradation or failure and also from data loss or compromised security resulting from intentional attacks and from unintended but damaging mistakes by well-meaning network users.

- Finding Feature Information, page 1
- Restrictions for Implementing Traffic Filters for IPv6 Security, page 1
- [Information About Implementing Traffic Filters for IPv6 Security,](#page-1-0) page 2
- [How to Implement Traffic Filters for IPv6 Security](#page-3-0), page 4
- [Configuration Examples for Implementing Traffic Filters for IPv6 Security,](#page-12-0) page 13
- [Additional References,](#page-15-0) page 16
- [Feature Information for Implementing Traffic Filters for IPv6 Security,](#page-17-0) page 18

## **Finding Feature Information**

Your software release may not support all the features documented in this module. For the latest feature information and caveats, see the release notes for your platform and software release. To find information about the features documented in this module, and to see a list of the releases in which each feature is supported, see the Feature Information Table at the end of this document.

Use Cisco Feature Navigator to find information about platform support and Cisco software image support. To access Cisco Feature Navigator, go to [www.cisco.com/go/cfn.](http://www.cisco.com/go/cfn) An account on Cisco.com is not required.

# **Restrictions for Implementing Traffic Filters for IPv6 Security**

- In Cisco IOS XE software, the standard IPv6 access control list (ACL) functionality is extended to support traffic filtering based on IPv6 option headers and optional, upper-layer protocol type information for finer granularity of control (functionality similar to extended ACLs in IPv4).
- The IPv6 Template ACL feature applies only to virtual access interfaces and sessions with ACLs defined using RADIUS. ACLs on vty interfaces or named ACLs on physical interfaces are not supported by this feature.

# ,,,,,,,,, **CISCO**

Americas Headquarters: Cisco Systems, Inc., 170 West Tasman Drive, San Jose, CA 95134-1706 USA • The IPv6 Template ACL feature supports vendor-specific attribute (VSA) Cisco AV-pairs only. It does not support the Attribute 242 ACL.

# <span id="page-1-0"></span>**Information About Implementing Traffic Filters for IPv6 Security**

- Access Control Lists for IPv6 Traffic Filtering, page 2
- [IPv6 Template ACL](#page-2-0), page 3
- [SSO ISSU Support for Per-User IPv6 ACL for PPP Sessions,](#page-2-0) page 3

### **Access Control Lists for IPv6 Traffic Filtering**

The standard ACL functionality in IPv6 is similar to standard ACLs in IPv4. Access lists determine what traffic is blocked and what traffic is forwarded at router interfaces and allow filtering based on source and destination addresses, inbound and outbound to a specific interface. Each access list has an implicit deny statement at the end. IPv6 ACLs are defined and their deny and permit conditions are set using the **ipv6 access-list** command with the **deny** and **permit** keywords in global configuration mode.

Named and tagged ACLs are both supported in IPv6:

- A named ACL consists of one or more access control entry (ACE) and is defined on the Intelligent Service Gateway (ISG) router by name.
- A name for a tagged ACL is dynamically created by the AAA when the ACL is applied. These ACEs are defined on the RADIUS.
- IPv6 Packet Inspection, page 2
- Tunneling Support, page 2
- Virtual Fragmentation Reassembly, page 2
- [Access Class Filtering in IPv6,](#page-2-0) page 3

#### **IPv6 Packet Inspection**

The following header fields are all used for IPv6 inspection--traffic class, flow label, payload length, next header, hop limit, and source or destination address. For further information on and descriptions of the IPv6 header fields, see RFC 2474.

#### **Tunneling Support**

IPv6 packets tunneled in IPv4 are not inspected. If a tunnel terminates on a router, and IPv6 traffic exiting the tunnel is nonterminating, then the traffic is inspected.

#### **Virtual Fragmentation Reassembly**

When virtual fragmentation reassembly (VFR) is enabled, VFR processing begins after ACL input lists are checked against incoming packets. The incoming packets are tagged with the appropriate VFR information.

#### <span id="page-2-0"></span>**Access Class Filtering in IPv6**

Filtering incoming and outgoing connections to and from the router based on an IPv6 ACL is performed using the **ipv6 access-class** command in line configuration mode. The **ipv6 access-class** command is similar to the **access-class** command, except the IPv6 ACLs are defined by a name. If the IPv6 ACL is applied to inbound traffic, the source address in the ACL is matched against the incoming connection source address and the destination address in the ACL is matched against the local router address on the interface. If the IPv6 ACL is applied to outbound traffic, the source address in the ACL is matched against the local router address on the interface and the destination address in the ACL is matched against the outgoing connection source address. We recommend that identical restrictions are set on all the virtual terminal lines because a user can attempt to connect to any of them.

### **IPv6 Template ACL**

When user profiles are configured using vendor-specific attribute (VSA) Cisco AV-pairs, similar per-user IPv6 ACLs may be replaced by a single template ACL. That is, one ACL represents many similar ACLs. By using IPv6 template ACLs, you can increase the total number of per-user ACLs while minimizing the memory and Ternary Content Addressable Memory (TCAM) resources needed to support the ACLs.

The IPv6 Template ACL feature can create templates using the following ACL fields:

- IPv6 source and destination addresses
- TCP and UDP, including all associated ports (0 through 65535)
- ICMP neighbor discovery advertisements and solicitations
- IPv6 DSCP with specified DSCP values

ACL names are dynamically generated by this feature; for example:

- 6Temp\_#152875854573--Example of a dynamically generated template name for a template ACL parent
- Virtual-Access2.32135#152875854573--Example of a child ACL or an ACL that has not yet been made part of a template.

### **SSO ISSU Support for Per-User IPv6 ACL for PPP Sessions**

The SSO/ISSU Support for per-User IPv6 ACL for PPP Sessions feature reproduces IPv6 ACLs on the active Route Processor to the standby RP and provides a consistent stateful switchover and in-service software upgrade experience for active sessions. The feature also extends the ability to maintain Template ACLs (IPv6 only or dual stack) through ISSU and SSO.

Both named and tagged ACLs can be configured and applied in the following ways:

- Virtual-template ACL:
	- Virtual-template ACLs (also called interface ACLs) are configured under a virtual-template definition on the ISG router.
	- Only named ACLs can be configured under a virtual-template definition. Named ACLs applied to virtual templates get cloned to all virtual access interfaces created using that virtual-template definition.
- Per-user ACLs are always applied through RADIUS:
	- User profile--The ACL is configured in the user profile on RADIUS and is applied when the session is up.

◦ Change of Authorization (CoA) per-user push--The ACL is applied through a RADIUS CoA push from a subscriber profile.

The table below shows information about support for functionality and SSO for these ACL configurations:

<span id="page-3-0"></span>*Table 1 SSO Support for Named and Tagged ACLs*

| <b>ACL Configuration</b> | <b>Functionality Supported</b> | <b>SSO Supported</b> |
|--------------------------|--------------------------------|----------------------|
| <b>Named ACL</b>         |                                |                      |
| Virtual-Template         | Yes                            | Yes                  |
| <b>User Profile</b>      | Yes                            | Yes                  |
| CoA per-User Push        | Yes                            | No                   |
| <b>Tagged ACL</b>        |                                |                      |
| Virtual-Template         | N <sub>0</sub>                 | No                   |
| <b>User Profile</b>      | Yes                            | Yes                  |
| CoA per-User Push        | Yes                            | No                   |

# **How to Implement Traffic Filters for IPv6 Security**

- Configuring IPv6 Traffic Filtering, page 4
- [Controlling Access to a vty](#page-6-0), page 7
- [Enabling IPv6 Template Processing](#page-9-0), page 10
- [Troubleshooting IPv6 Security Configuration and Operation,](#page-10-0) page 11

## **Configuring IPv6 Traffic Filtering**

- Creating and Configuring an IPv6 ACL for Traffic Filtering, page 4
- [Applying the IPv6 ACL to an Interface](#page-6-0), page 7

### **Creating and Configuring an IPv6 ACL for Traffic Filtering**

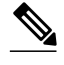

**Note** IPv6 ACLs on the Cisco ASR 1000 platform do not contain implicit permit rules. The IPv6 neighbor discovery process uses the IPv6 network-layer service; therefore, to enable IPv6 neighbor discovery, you must add IPv6 ACLs to allow IPv6 neighbor discovery packets to be sent and received on an interface. In IPv4, the Address Resolution Protocol (ARP), which is equivalent to the IPv6 neighbor discovery process, uses a separate data-link-layer protocol; therefore, by default IPv4 ACLs implicitly allow ARP packets to be sent and received on an interface.

>

#### **SUMMARY STEPS**

- **1. enable**
- **2. configure terminal**
- **3. ipv6 access-list** *access-list-name*
- **4.** Do one of the following:
	- **permit protocol** {*source-ipv6-prefix/prefix-length* | **any** | **host** *source-ipv6-address*} [*operator* [*port-number*]] {*destination-ipv6-prefix* **/** *prefix-length* | **any** | **host** *destination-ipv6-address*} [**operator** [*port-number*]] [**dest-option-type** [*doh-number* | *doh-type*]] [**dscp** *value*] [**flow-label** *value*] [**fragments**] [**log**] [**log-input**] [**mobility**] [**mobility-type** [*mh-number* | *mh-type*]] [**routing**] [**routing-type** *routing-number*] [**sequence** *value*] [**time-range** *name*]
	- •
	- **deny** *protocol* {*source-ipv6-prefix*/*prefix-length* | **any** | **host** *source-ipv6-address*} [*operator portnumber*]] {*destination-ipv6-prefix/prefix-length* | **any** | **host** *destination-ipv6-address*} [*operator* [*port-number*]] [**dest-option-type** [*doh-number* | *doh-type*] ] [**dscp** *value*] [**flow-label** *value*] [**fragments**] [**log**] [**log-input**] [**mobility**] [**mobility-type** [*mh-number* | *mh-type*]] [**routing**] [**routing-type** *routing-number*] [**sequence** *value*] [**time-range** *name*] [**undetermined-transport**

#### **DETAILED STEPS**

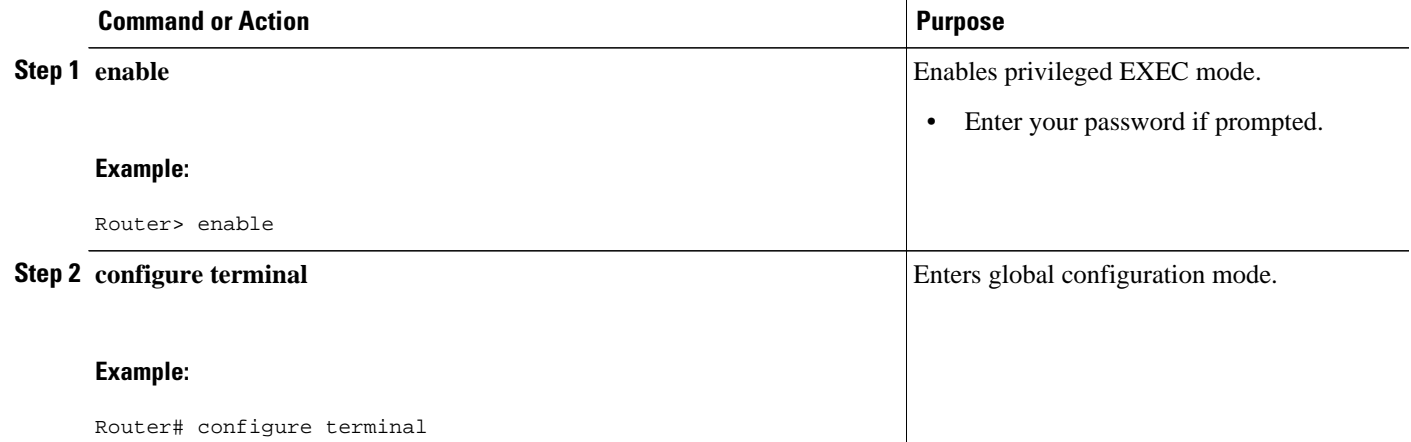

 $\overline{\phantom{a}}$ 

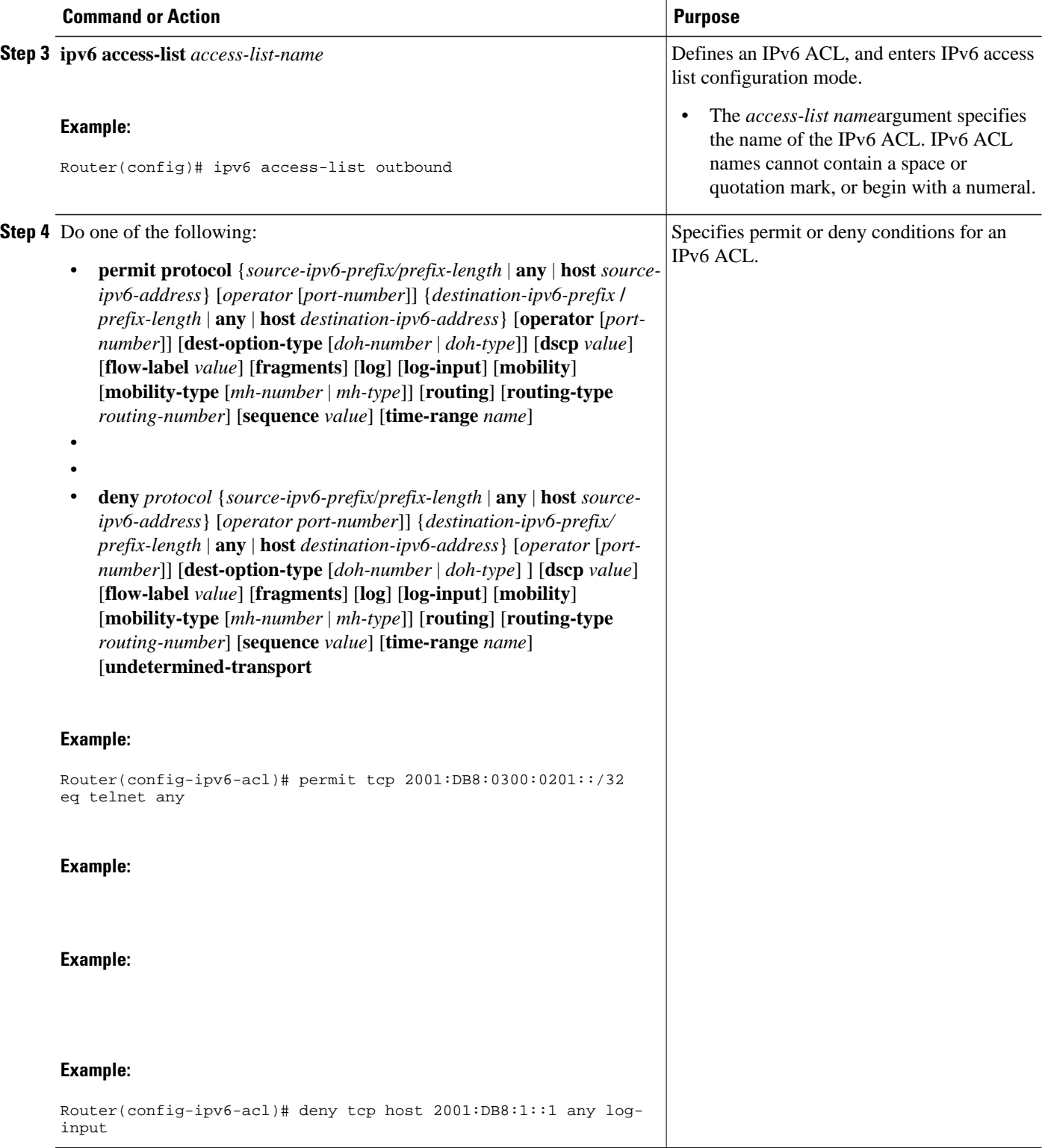

### <span id="page-6-0"></span>**Applying the IPv6 ACL to an Interface**

#### **SUMMARY STEPS**

- **1. enable**
- **2. configure terminal**
- **3. interface** *type number*
- **4. ipv6 traffic-filter** *access-list-name* {**in**| **out**}

#### **DETAILED STEPS**

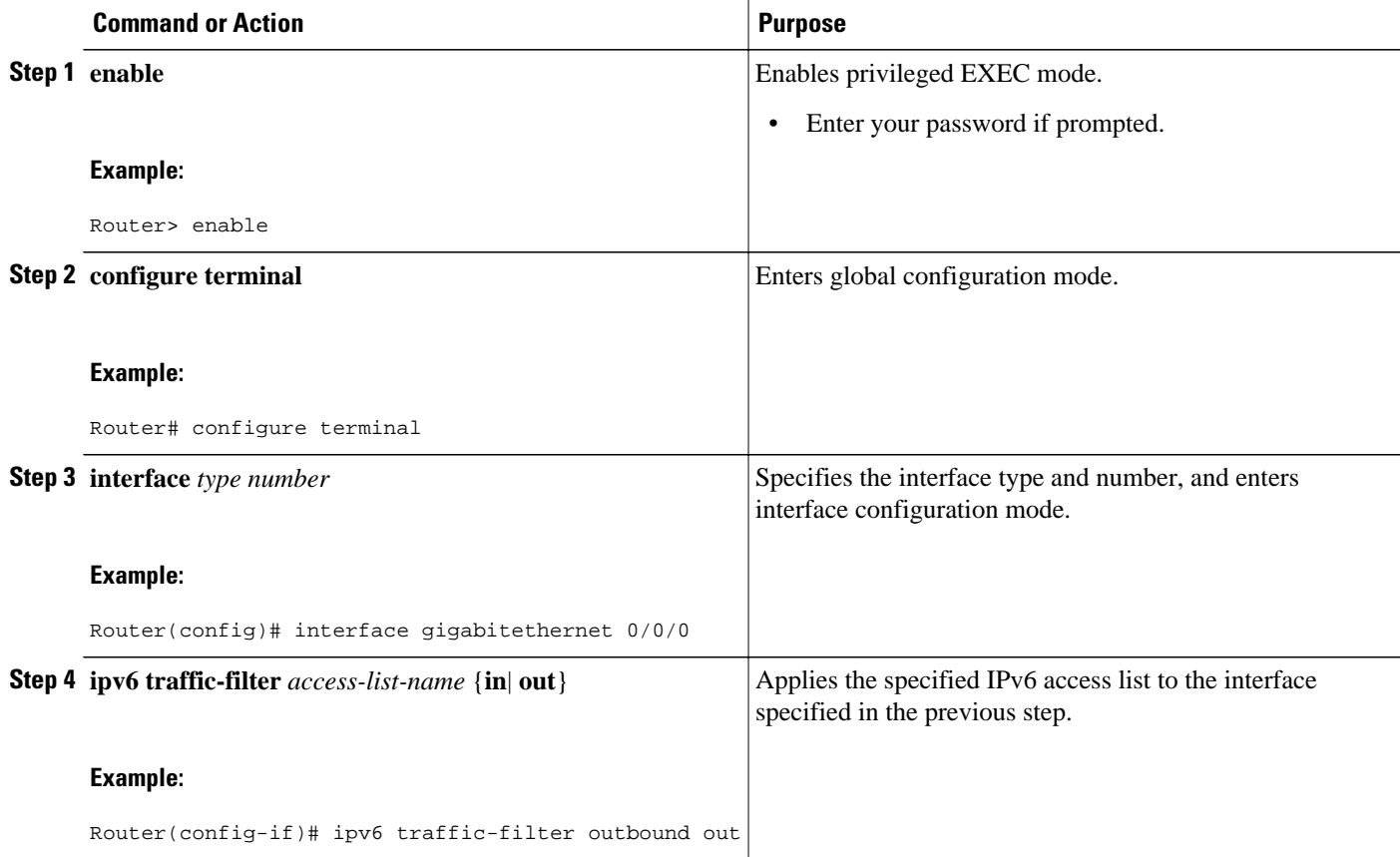

## **Controlling Access to a vty**

- Creating an IPv6 ACL to Provide Access Class Filtering, page 7
- [Applying an IPv6 ACL to the Virtual Terminal Line](#page-8-0), page 9

### **Creating an IPv6 ACL to Provide Access Class Filtering**

#### **SUMMARY STEPS**

- **1. enable**
- **2. configure terminal**
- **3. ipv6 access-list** *access-list-name*
- **4.** Do one of the following:
	- **permit protocol** {*source-ipv6-prefix/prefix-length* | **any** | **host** *source-ipv6-address*} [*operator* [*port-number*]] {*destination-ipv6-prefix* **/** *prefix-length* | **any** | **host** *destination-ipv6-address*} [*operator* [*port-number*]] [**dest-option-type** [*doh-number* | *doh-type*]] [**dscp** *value*] [**flow-label** *value*] [**fragments**] [**log**] [**log-input**] [**mobility**] [**mobility-type** [*mh-number* | *mh-type*]] [**routing**] [**routing-type** *routing-number*] [**sequence** *value*] [**time-range** *name*
	- •
	- **deny** *protocol* {*source-ipv6-prefix*/*prefix-length* | **any** | **host** *source-ipv6-address*} [*operator portnumber*]] {*destination-ipv6-prefix/prefix-length* | **any** | **host** *destination-ipv6-address*} [*operator* [*port-number*]] [**dest-option-type** [*doh-number* | *doh-type*]] [**dscp** *value*] [**flow-label** *value*] [**fragments**] [**log**] [**log-input**] [**mobility**] [**mobility-type** [*mh-number* | *mh-type*]] [**routing**] [**routing-type** *routing-number*] [**sequence** *value*] [**time-range** *name*] [**undetermined-transport**

#### **DETAILED STEPS**

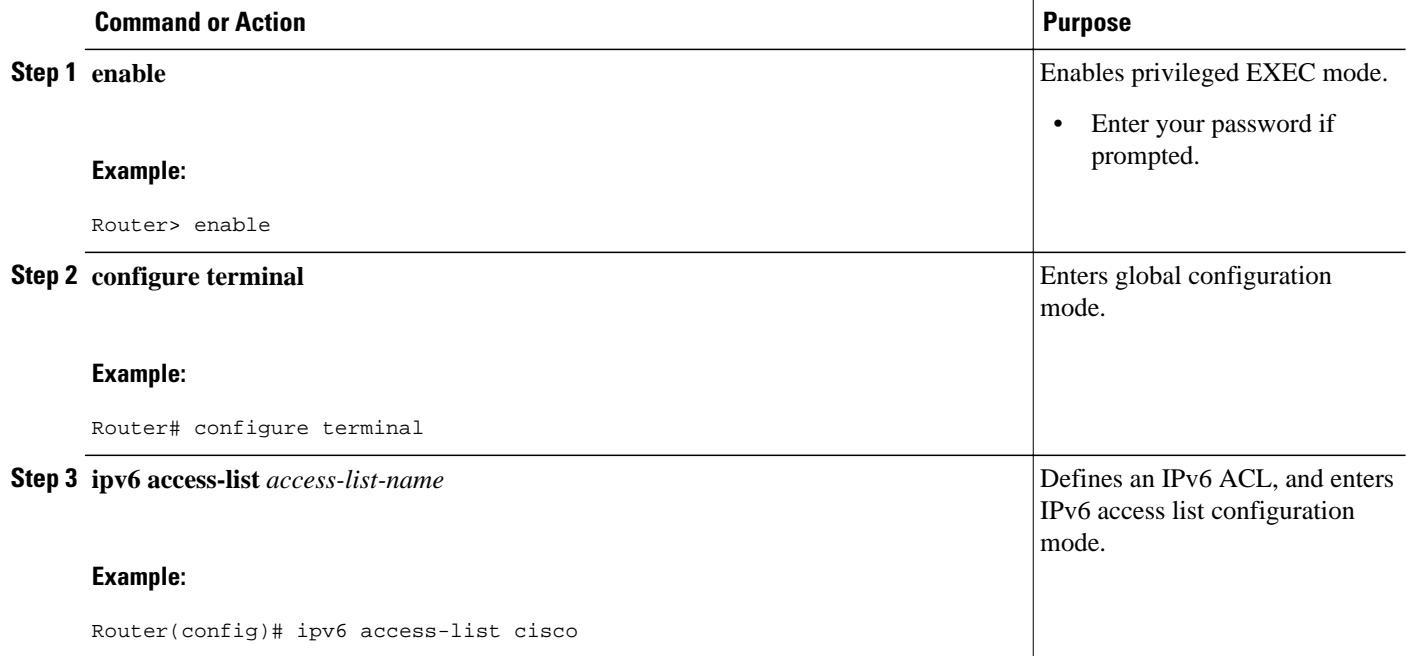

<span id="page-8-0"></span>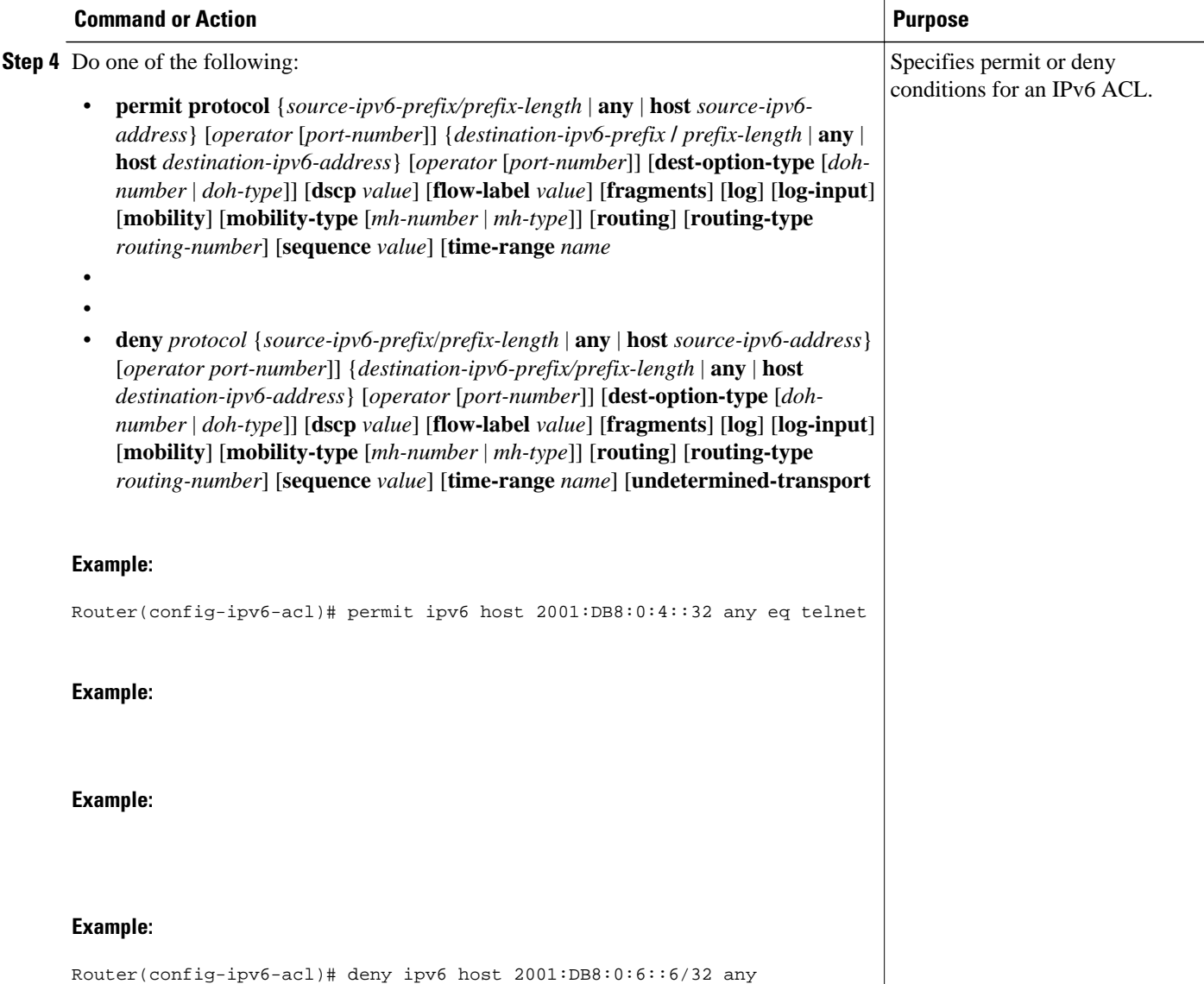

## **Applying an IPv6 ACL to the Virtual Terminal Line**

#### **SUMMARY STEPS**

- **1. enable**
- **2. configure terminal**
- **3. line** [**aux**| **console**| **tty**| **vty**] *line-number*[*ending-line-number*]
- **4. ipv6 access-class** *ipv6-access-list-name* {**in**| **out**}

#### <span id="page-9-0"></span>**DETAILED STEPS**

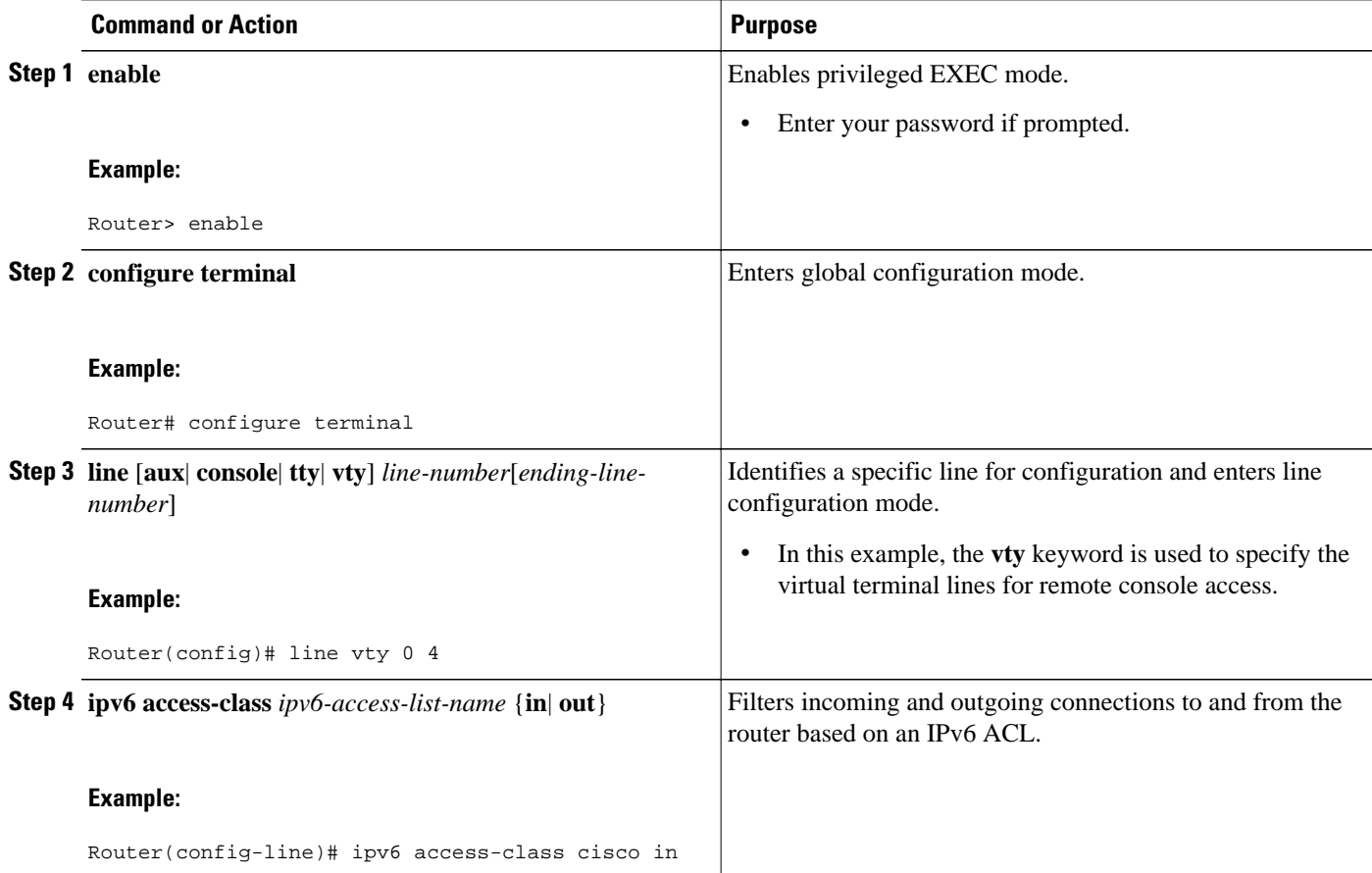

# **Enabling IPv6 Template Processing**

#### **SUMMARY STEPS**

- **1. enable**
- **2. configure terminal**
- **3. access-list template** [*number-of-rules*]
- **4. exit**
- **5. show access-list template** {**summary** | *aclname* | **exceed** *number* | **tree**}

#### <span id="page-10-0"></span>**DETAILED STEPS**

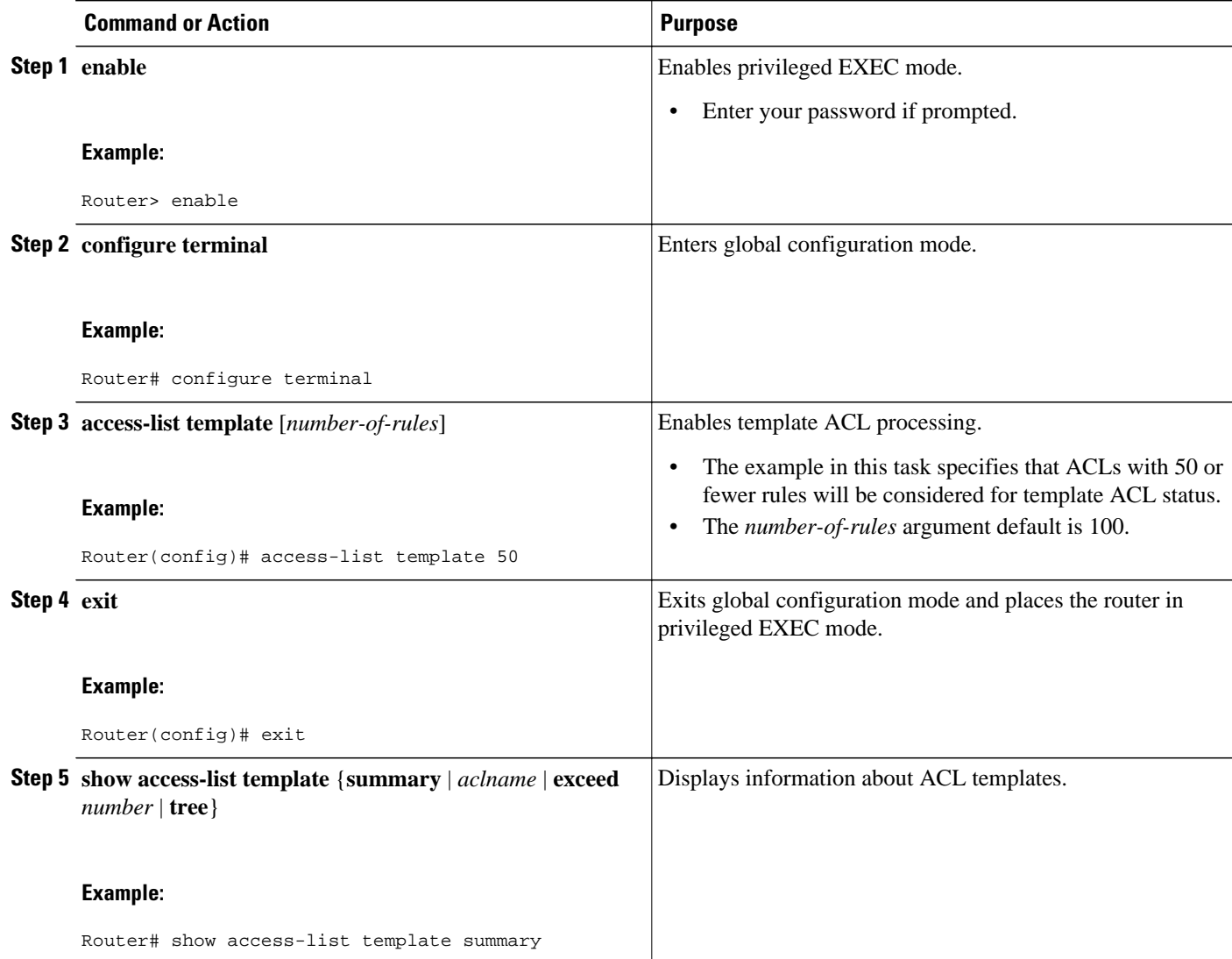

## **Troubleshooting IPv6 Security Configuration and Operation**

#### **SUMMARY STEPS**

- **1. enable**
- **2. clear ipv6 access-list** [*access-list-name*]
- **3. clea r ipv6 inspect** {**session** *session-number* | **all**}
- **4. clear ipv6 prefix-list** [*prefix-list-name*] [*ipv6-prefix*/*prefix-length*
- **5. debug platform software acl config**
- **6. debug platform software acl interface**
- **7. debug platform software acl statistics**

 $\overline{\phantom{a}}$ 

#### **DETAILED STEPS**

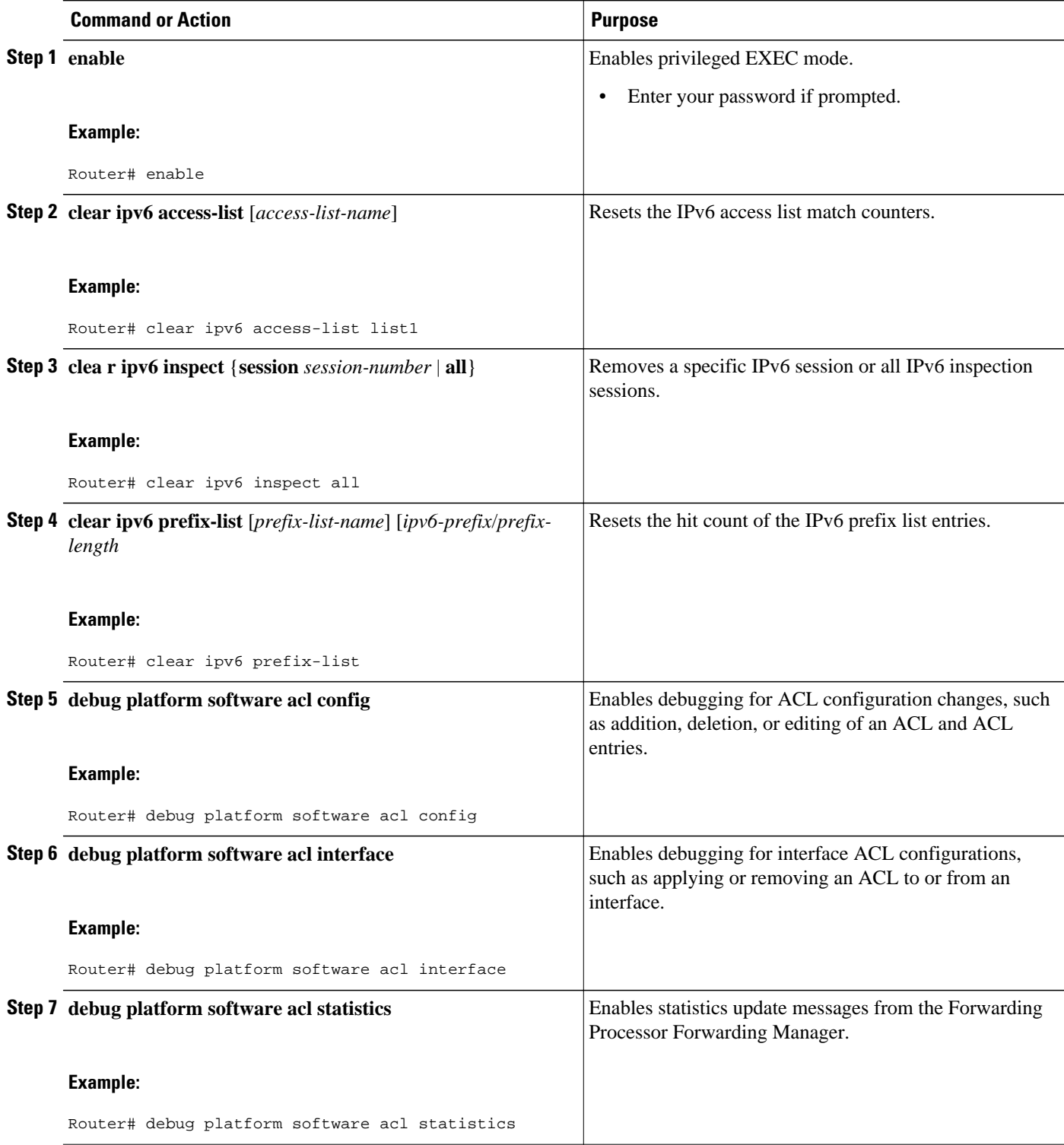

# <span id="page-12-0"></span>**Configuration Examples for Implementing Traffic Filters for IPv6 Security**

- Example Configuring an Access List on the Router, page 13
- [Example Applying an IPv6 Access List to an Interface](#page-13-0), page 14
- [Example IPv6 Template ACL Processing,](#page-15-0) page 16
- [Example Displaying Access List Statistics](#page-15-0), page 16

### **Example Configuring an Access List on the Router**

- Example Route Processor Forwarding Manager ACL Configuration, page 13
- [Example Forwarding Processor Forwarding Manager ACL Configuration](#page-13-0), page 14

#### **Example Route Processor Forwarding Manager ACL Configuration**

```
Router# show running-config interface port-channel 3.2
Building configuration...
Current configuration : 328 bytes
!
interface Port-channel3.2
 encapsulation dot1Q 2 primary GigabitEthernet0/0/4 secondary GigabitEthernet1/2/4
 ip address 10.1.1.1 255.255.255.0
  ipv6 address 2001:DB8:1111:1111::1/64
  ipv6 traffic-filter OutFilter_IPv6 out
  ipv6 nd reachable-time 180000
  ipv6 nd ra suppress
  ipv6 ospf 100 area 0
  snmp trap link-status
end
Router# show ipv6 access-list OutFilter_IPv6
IPv6 access list OutFilter_IPv6
    permit icmp any any mld-query sequence 30
    permit icmp any any router-advertisement sequence 40
     deny 103 any any sequence 50
    permit icmp any any packet-too-big sequence 60
 deny icmp any any sequence 70
 deny ipv6 2404:1A8:1100:9::/64 any sequence 74
     deny ipv6 2404:1A8:1100:10::/64 any sequence 75
     permit ipv6 any 2050::/16 log-input sequence 80
     deny ipv6 2404:1A8:1100:13::/64 any sequence 90
     deny ipv6 2404:1A8:1100:14::/64 any sequence 100
    deny ipv6 2408:40:2000::/35 2408:40:2000::/35 dscp default sequence 110
    permit ipv6 any any (3974749339 matches) sequence 120
Router# show platform software access-list R0 statistics
Forwarding Manager Access-list Messaging Statistics
Set Log Threshold: 0, Interval: 0
IPv4 Access-list Entry Add: 1, Delete: 0
IPv4 Access-list Bind: 0, Unbind: 0
IPv4 Access-list Resequence: 0, Delete: 1
IPv6 Access-list Entry Add: 82, Delete: 0
IPv6 Access-list Bind: 3003, Unbind: 0
IPv6 Access-list Resequence: 0, Delete: 0
Access-list Sync Start: 0, End: 0
CPP Match Add: 0, Replace: 0, ACK Success: 0, ACK Error: 0
CPP Match Delete: 0, ACK Success: 0, ACK Error: 0
CPP Action Edit: 0, ACK Success: 0, ACK Error: 0
CPP Action Replace: 0, ACK Success: 0, ACK Error: 0
CPP Bind: 0, ACK Success: 0, ACK Error: 0
CPP Unbind: 0, ACK Success: 0, ACK Error: 0
```
<span id="page-13-0"></span>Router# **show platform software access-list R1 name OutFilter\_IPv6 ace 100** Access-list: OutFilter\_IPv6 Access-list Entry Sequence: 100 Type: Permanent, Operation: Add Action: Deny Destination Address: ::, Length: 00 Source Address: 2404:1a8:1100:14::, Length: 0x24

#### **Example Forwarding Processor Forwarding Manager ACL Configuration**

```
Router# show platform software access-list F0 statistics 
Forwarding Manager Access-list Messaging Statistics
Set Log Threshold: 0, Interval: 0
IPv4 Access-list Entry Add: 0, Delete: 0
IPv4 Access-list Bind: 0, Unbind: 0
IPv4 Access-list Resequence: 0, Delete: 1
IPv6 Access-list Entry Add: 82, Delete: 0
IPv6 Access-list Bind: 3003, Unbind: 0
IPv6 Access-list Resequence: 0, Delete: 0
Access-list Sync Start: 0, End: 0
CPP Match Add: 86, Replace: 0, ACK Success: 86, ACK Error: 0
CPP Match Delete: 4, ACK Success: 4, ACK Error: 0
CPP Action Edit: 83, ACK Success: 83, ACK Error: 0
CPP Action Replace: 0, ACK Success: 0, ACK Error: 0
CPP Bind: 3003, ACK Success: 3003, ACK Error: 0
CPP Unbind: 0, ACK Success: 0, ACK Error: 0
Router# show platform software access-list F0 name OutFilter_IPv6 ace 100
   Access-list: OutFilter_IPv6
   Access-list Entry Sequence: 100
  Match Class Index: 11
  Epoch: 0
   State: Downloaded
   Requested Operation: No-op
   Issued Operation: No-op
  Type: Permanent
Action: Deny
Router# access-list F0 name OutFilter_IPv6 ace 100 max-records 20
Access-list: OutFilter_IPv6
Access-list Index: 2, Protocol: IPv6, Type: IPv6
   Security References: 2001, Classifier References: 0, Shared target: 2001
   Pending Download Access-list Entry: 0
   Pending Acknowledgements Matches: 0, Actions: 0
   Downloaded Access-list Entry: 12
   Total Access-list Entry after pending updates are processed: 12
   AOM object identifier: 141
   State: Normal
   Number of Access-list Entry Shown: 3
  ACE Number Class Index State 
    -------------------------------------------------------------------
   100 11 Downloaded 
   110 12 Downloaded 
                           Downloaded
```
The following command summarizes the number of entries and references in the access list:

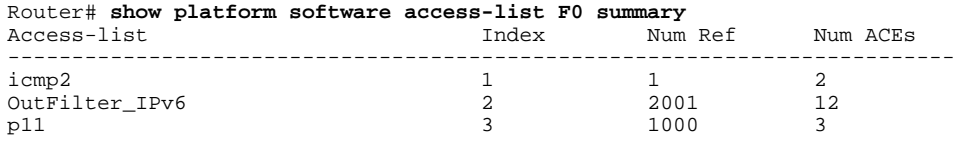

### **Example Applying an IPv6 Access List to an Interface**

- [Example Route Processor Forwarding Manager ACL Application to an Interface,](#page-14-0) page 15
- [Example Forwarding Processor Forwarding Manager ACL Application to an Interface](#page-14-0), page 15

#### <span id="page-14-0"></span>**Example Route Processor Forwarding Manager ACL Application to an Interface**

The following examples show how to configure and verify the Route Processor Forwarding Manager access list application to Gigabit Ethernet interface 1/0/1:

```
Router(config)# interface GigabitEthernet 1/0/1
Router(config-if)# ip access-group test in
Router# show platform software access-list R0 statistics 
Forwarding Manager Access-list Messaging Statistics
Set Log Threshold: 0, Interval: 0
IPv4 Access-list Entry Add: 1, Delete: 0
IPv4 Access-list Bind: 0, Unbind: 0
IPv4 Access-list Resequence: 0, Delete: 1
IPv6 Access-list Entry Add: 82, Delete: 0
IPv6 Access-list Bind: 3003, Unbind: 0
IPv6 Access-list Resequence: 0, Delete: 0
Access-list Sync Start: 0, End: 0
CPP Match Add: 0, Replace: 0, ACK Success: 0, ACK Error: 0
CPP Match Delete: 0, ACK Success: 0, ACK Error: 0
CPP Action Edit: 0, ACK Success: 0, ACK Error: 0
CPP Action Replace: 0, ACK Success: 0, ACK Error: 0
CPP Bind: 0, ACK Success: 0, ACK Error: 0
CPP Unbind: 0, ACK Success: 0, ACK Error: 0
Router# show platform software access-list R0 bind interface Port-channel1.2
Interface: Port-channel1.2, Index: 35, Protocol: IPv6, Direction: Output
   Access-list: OutFilter_IPv6
   Operation: Add
```
#### **Example Forwarding Processor Forwarding Manager ACL Application to an Interface**

The following examples show how to configure and verify the Forwarding Processor Forwarding Manager access list application to Gigabit Ethernet interface 1/0/1:

```
Router(config)# interface GigabitEthernet 1/0/1
Router(config-if)# ip access-group test in
Router# show platform software access-list F0 statistics
Forwarding Manager Access-list Messaging Statistics
Set Log Threshold: 0, Interval: 0
IPv4 Access-list Entry Add: 0, Delete: 0
IPv4 Access-list Bind: 0, Unbind: 0
IPv4 Access-list Resequence: 0, Delete: 1
IPv6 Access-list Entry Add: 82, Delete: 0
IPv6 Access-list Bind: 3003, Unbind: 0
IPv6 Access-list Resequence: 0, Delete: 0
Access-list Sync Start: 0, End: 0
CPP Match Add: 86, Replace: 0, ACK Success: 86, ACK Error: 0
CPP Match Delete: 4, ACK Success: 4, ACK Error: 0
CPP Action Edit: 83, ACK Success: 83, ACK Error: 0
CPP Action Replace: 0, ACK Success: 0, ACK Error: 0
CPP Bind: 3003, ACK Success: 3003, ACK Error: 0
CPP Unbind: 0, ACK Success: 0, ACK Error: 0
```
The following example provides a summary of the access list with number of entries and number of references:

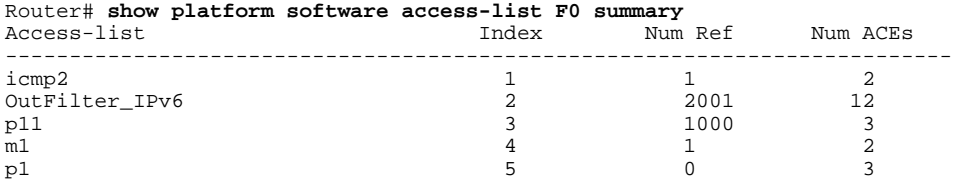

### <span id="page-15-0"></span>**Example IPv6 Template ACL Processing**

In this example, the contents of ACL1 and ACL2 are the same, but the names are different:

ipv6 access-list extended ACL1 (PeerIP:  $2001:1:1/64$ )<br>permit igmp any  $2003:1:1/64$ permit igmp any permit icmp 2002:5::B/64 any<br>permit udp any host 2004:1::5 permit udp any permit udp any host 2002:2BC::a<br>permit icmp host 2001:BC::7 host 2003:3::7 permit icmp host 2001:BC::7 ipv6 access-list extended ACL2 (PeerIP: 2007:2::7/64) permit igmp any permit icmp 2002:5::B/64 any permit udp any host 2004:1::5<br>permit udp any host 2002:2BC::a permit udp any host 2002:2BC:<br>permit icmp host 2001:BC::7 host 2003:3::7 permit icmp host  $2001:BC::7$ 

The template for these ACLs is as follows:

ipv6 access-list extended Template\_1<br>permit igmp any 2003:1::1/64 permit igmp any permit icmp 2002:5::B/64 any<br>permit udp any host 2004:1::5 permit udp any permit udp any host 2002:2BC::a<br>permit icmp host 2001:BC::7 host 2003:3::7 permit icmp host 2001:BC::7

## **Example Displaying Access List Statistics**

The following example output for ACL statistics provides information about the counter aggregation and poll timer:

```
Router# show ipv6 access-list OutFilter_IPv6
IPv6 access list OutFilter_IPv6
     permit icmp any any mld-query sequence 30
     permit icmp any any router-advertisement sequence 40
     deny 103 any any sequence 50
     permit icmp any any packet-too-big sequence 60
     deny icmp any any sequence 70
     deny ipv6 2001:DB8:1100:9::/64 any sequence 74
     deny ipv6 2001:DB8:1100:10::/64 any sequence 75
     permit ipv6 any 2050::/16 log-input sequence 80
     deny ipv6 2001:DB8:1100:13::/64 any sequence 90
     deny ipv6 2001:DB8:1100:14::/64 any sequence 100
     deny ipv6 2001:DB8:2000::/35 2408:40:2000::/35 dscp default sequence 110
     permit ipv6 any any (175392444 matches) sequence 120
```
# **Additional References**

**Related Documents**

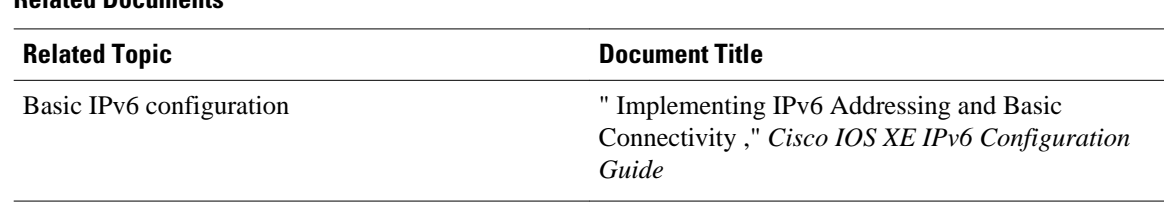

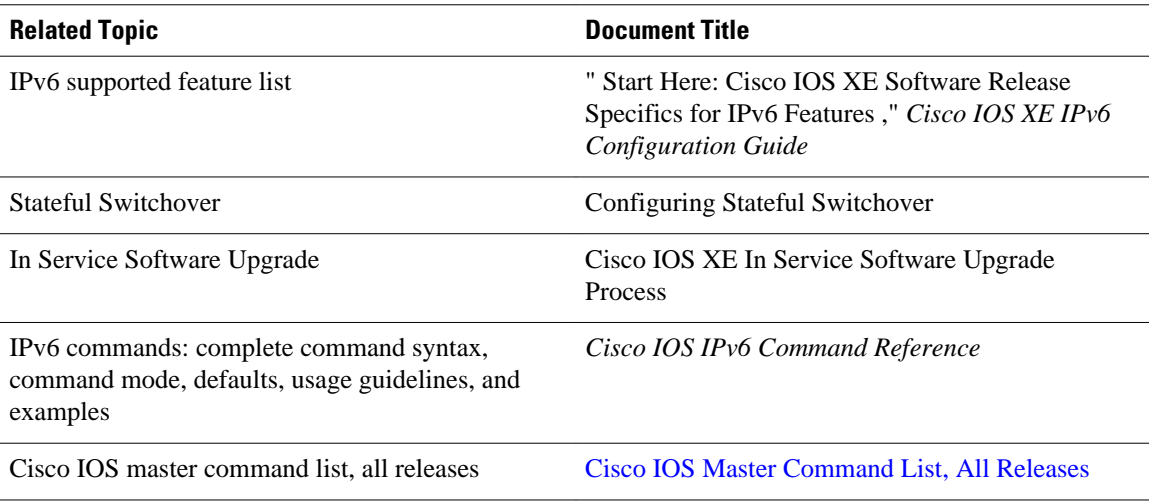

#### **Standards**

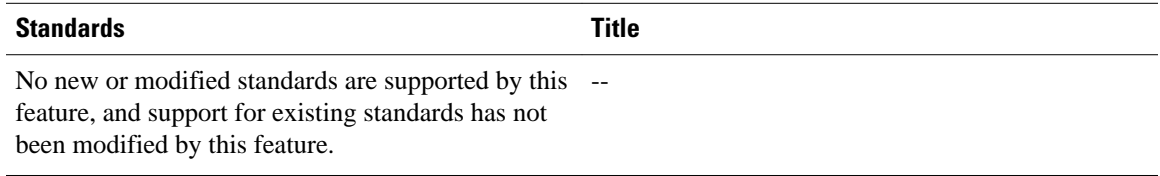

#### **MIBs**

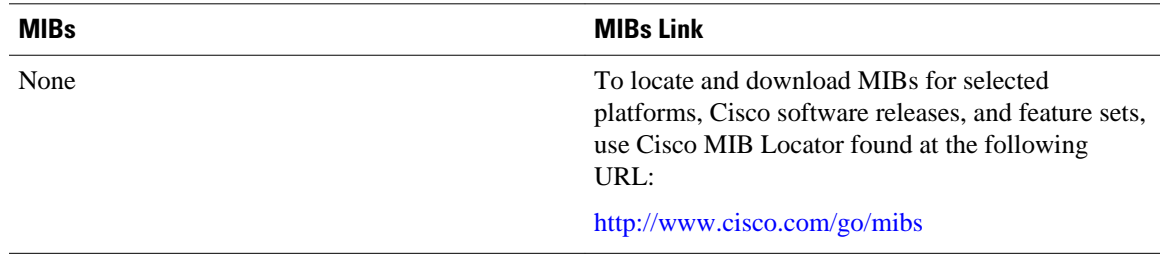

#### **RFCs**

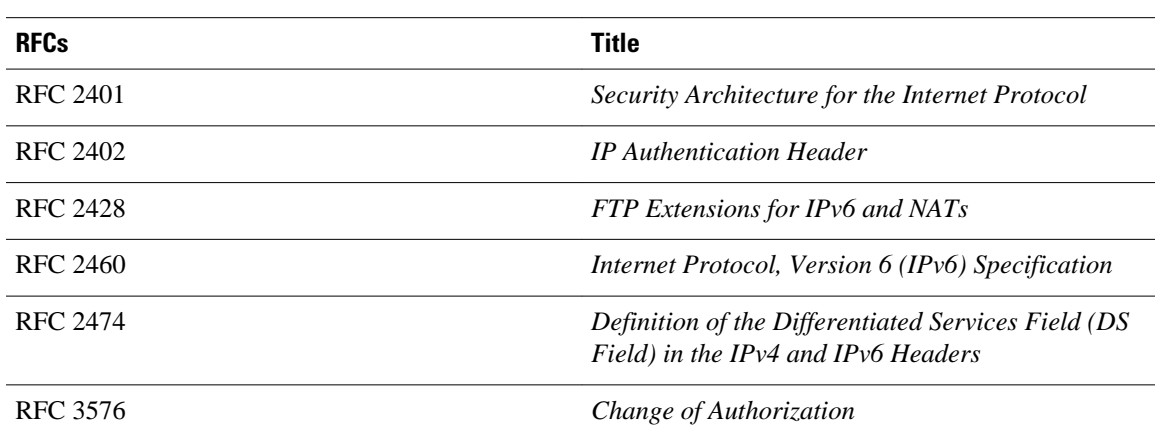

<span id="page-17-0"></span>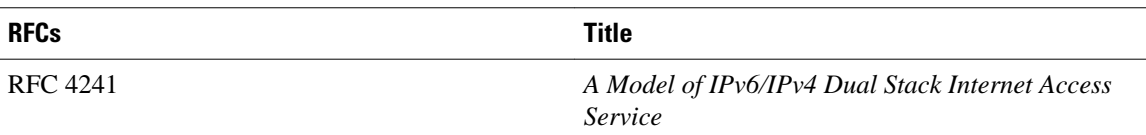

#### **Technical Assistance**

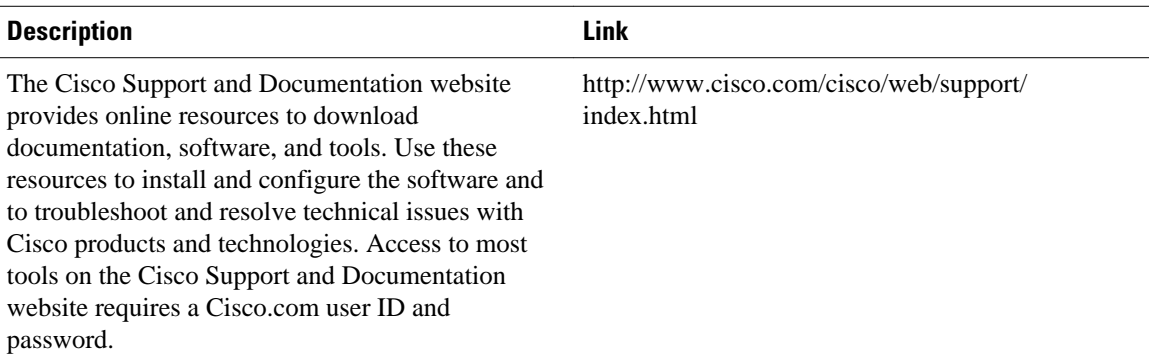

# **Feature Information for Implementing Traffic Filters for IPv6 Security**

The following table provides release information about the feature or features described in this module. This table lists only the software release that introduced support for a given feature in a given software release train. Unless noted otherwise, subsequent releases of that software release train also support that feature.

Use Cisco Feature Navigator to find information about platform support and Cisco software image support. To access Cisco Feature Navigator, go to [www.cisco.com/go/cfn.](http://www.cisco.com/go/cfn) An account on Cisco.com is not required.

| <b>Feature Name</b>                                                        | <b>Releases</b>          | <b>Feature Information</b>                                                                                                    |
|----------------------------------------------------------------------------|--------------------------|----------------------------------------------------------------------------------------------------|
| <b>IP</b> v <sub>6</sub> Services--Extended Access<br><b>Control Lists</b> | Cisco IOS XE Release 2.1 | Standard IPv6 ACL functionality<br>was extended to support traffic<br>filtering based on IPv6 option<br>headers and optional, upper-layer<br>protocol type information for<br>finer granularity of control.                                                 |
|                                                                            |                          | The following commands were<br>modified by this feature: <b>clear</b><br>ipv6 access-list, clear ipv6<br>inspect, clear ipv6 prefix-list,<br>deny, ipv6 access-class, ipv6<br>access-list, ipv6 traffic-filter,<br>line, permit, show ipv6 access-<br>list. |

*Table 2 Feature Information for Implementing Traffic Filters for IPv6 Security*

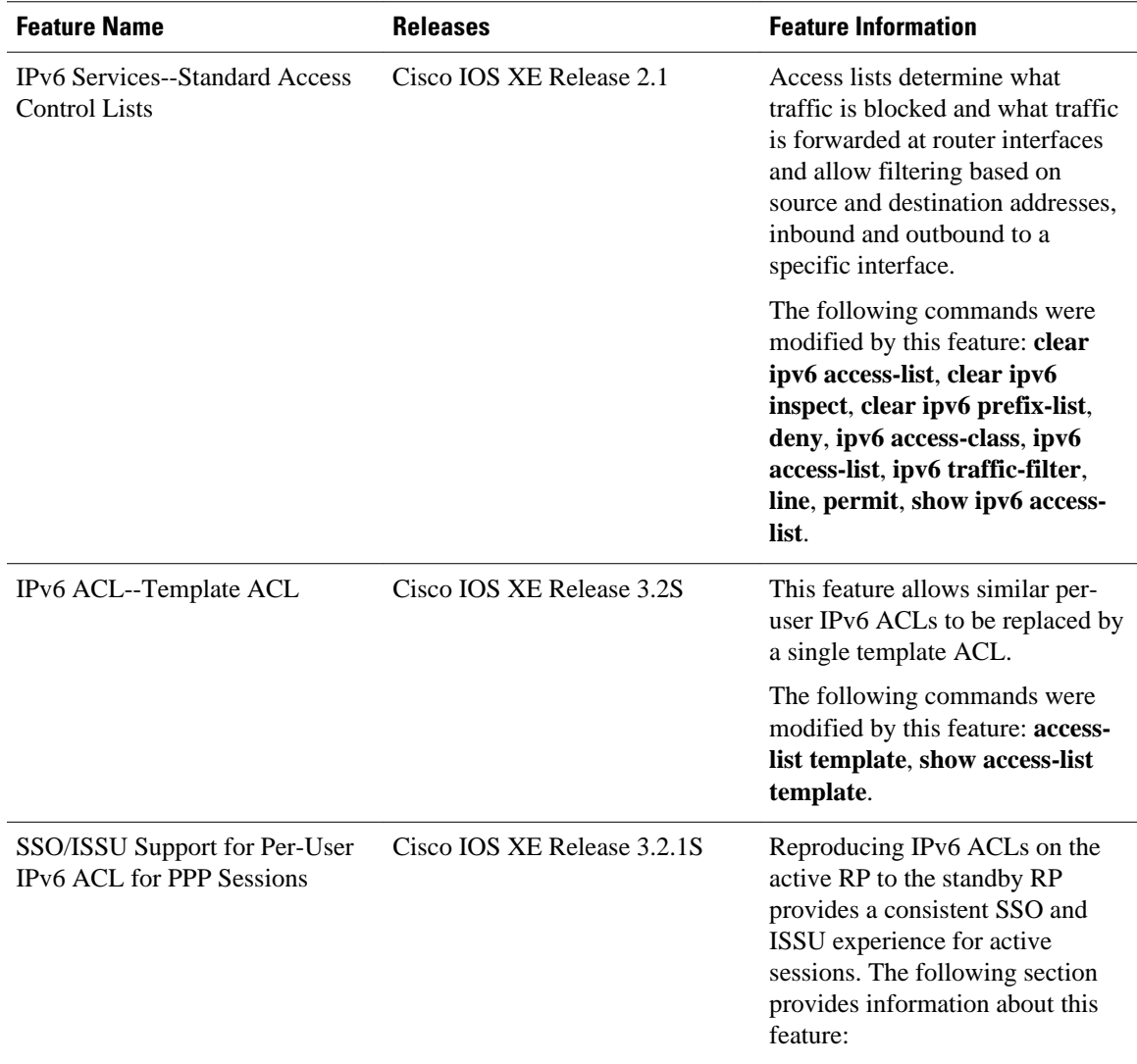

Cisco and the Cisco logo are trademarks or registered trademarks of Cisco and/or its affiliates in the U.S. and other countries. To view a list of Cisco trademarks, go to this URL: [www.cisco.com/go/trademarks.](http://www.cisco.com/go/trademarks) Third-party trademarks mentioned are the property of their respective owners. The use of the word partner does not imply a partnership relationship between Cisco and any other company. (1110R)

Any Internet Protocol (IP) addresses and phone numbers used in this document are not intended to be actual addresses and phone numbers. Any examples, command display output, network topology diagrams, and other figures included in the document are shown for illustrative purposes only. Any use of actual IP addresses or phone numbers in illustrative content is unintentional and coincidental.

© 2011 Cisco Systems, Inc. All rights reserved.